# Conserver ses fichiers

Quand on travaille sur un document, il faut l'enregistrer sous forme de fichier sur un support de stockage (le disque dur par exemple). Par sécurité, il est conseillé de dupliquer également cet enregistrement sur un autre support : c'est ce qu'on appelle la sauvegarde.

Ouvrir un fichier consiste à le charger dans la mémoire de l'ordinateur.

Enregistrer un fichier consiste à l'écrire sur un support de stockage.

Sauvegarder un fichier consiste à le dupliquer pour en faire une copie de sécurité.

Faites bien attention à ne pas écraser le bon fichier par un brouillon, gérez les versions et les sauvegardes externes !

Il peut être utile de conserver les différentes versions d'un document ou les étapes successives de sa mise au point. Pour cela, il y a deux possibilités : produire autant de fichiers que de versions en les nommant judicieusement ou utiliser la fonction de l'application qui permet d'enregistrer plusieurs versions dans un même fichier.

Si vous ne faites rien : soit vous n'enregistrez rien et vous vous exposez à tout perdre en cas d'erreur ou de défaillance, soit vous enregistrez tout sur la même fichier vous empêchant tout retour en arrière.

### Enregistrer un fichier par version

- On peut enregistrer un fichier pour chaque étape d'un projet ; Exemple : Lettre de motivation-1 sept, lettre de motivation-2sept.docx Lettre\_de\_motivation\_v1.docx
- Sur le cloud, il y a une sauvegarde automatique à chaque modification et il est synchronisé, un historique est créé pendant la modification. Vous pouvez da désactiver.

Enregistrement automatique VO

團

- désactiver l'enregistrement automatique
- Enregistrer une copie et travailler dessus

### Les bonnes habitudes pour nommer les versions des fichiers

- Toujours nommer le fichier en respectant le même ordre des informations (par exemple sujet, date, auteur,…).
- Même s'il est possible de consulter la date d'un fichier dans ses propriétés, il est souvent utile de la voir apparaître dans son nom. Il est conseillé de mettre la date à l'envers de façon à ce que les fichiers soient listés par ordre chronologique.
- S'il existe plusieurs collaborateurs, il peut être utile d'indiquer le nom du dernier contributeur dans le nom du fichier.

#### Quelques conseils pour sauvegarder :

- Réaliser des sauvegardes sur des supports externes
- Mettez les sur votre Cloud personnel
- Envoyez vous les par mail

Si vous sauvegardez votre fichier dans un autre dossier du votre disque dur, vous ne pourrez rien récupérer en cas de défaillance du disque. Un moyen simple de faire une sauvegarde sans support amovible est de s'envoyer le fichier par courriel ou le mettre sur le cloud . Il sera stocké sur son serveur de messagerie et sera accessible de n'importe quel poste connecté à Internet.

Faites une **archive** pour conserver plusieurs fichiers dont vous n'aurez plus besoin, mais dont vous souhaitez conserver les traces.

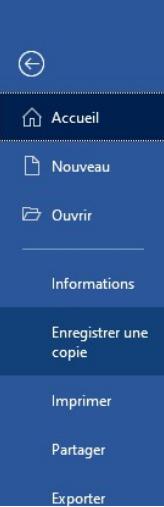

#### Attention à la terminologie !

- Dans le langage courant, l'archivage consiste à classer et à ranger des documents dans le but de les conserver, (et ne plus y toucher)
- En informatique, une archive est un fichier qui permet de réunir plusieurs fichiers et dossiers en 1 seul.

#### Cela peut s'avérer utile aussi pour :

- envoyer plusieurs fichiers en une seule pièce jointe
- organiser ses sauvegardes (par exemple, en créant une archive regroupant toutes les activités du mois).

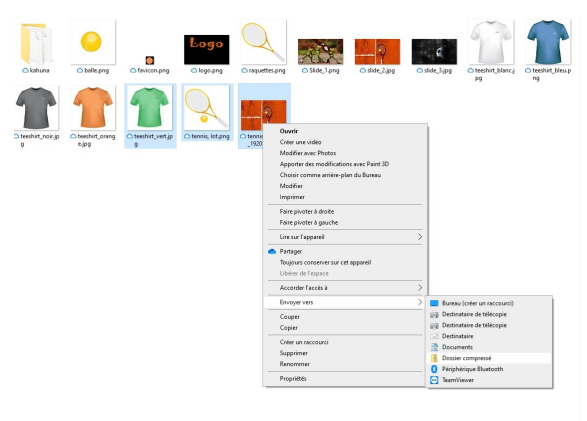

Logiciels de compression puissant et gratuit : 7-zip Download (7 zip.org) choisissez la dernière version.

Le système d'exploitation contient déjà un outil de compression et de création d'archive, dans l'explorateur de fichier sur Windows , on fait clic droit > Envoyer vers > Dossier Compressé (il y a une variante sur macOS ou android)

Et en bonus, ces logiciels permettant de créer des archives proposent en même temps de compresser les fichiers, c'est a dire de réduire le poids sur le disque dur (de quelques octets à des mega-octets)

## C'est à vous

Votre dossier « telecharger » est il organisé ? Avez-vous plusieurs fois la même image dans votre disque dur externe ? Avez-vous créé des fichiers compressés ?

#### Ajoutez vos notes

\_\_\_\_\_\_\_\_\_\_\_\_\_\_\_\_\_\_\_\_\_\_\_\_\_\_\_\_\_\_\_\_\_\_\_\_\_\_\_\_\_\_\_\_\_\_\_\_\_\_\_\_\_\_\_\_\_\_\_\_\_\_\_\_\_\_\_\_\_\_\_\_\_\_\_\_\_\_\_\_\_\_\_\_\_\_\_\_\_\_\_\_\_\_\_\_\_\_\_\_\_\_\_\_\_\_\_\_\_\_\_\_\_\_

\_\_\_\_\_\_\_\_\_\_\_\_\_\_\_\_\_\_\_\_\_\_\_\_\_\_\_\_\_\_\_\_\_\_\_\_\_\_\_\_\_\_\_\_\_\_\_\_\_\_\_\_\_\_\_\_\_\_\_\_\_\_\_\_\_\_\_\_\_\_\_\_\_\_\_\_\_\_\_\_\_\_\_\_\_\_\_\_\_\_\_\_\_\_\_\_\_\_\_\_\_\_\_\_\_\_\_\_\_\_\_\_\_\_

\_\_\_\_\_\_\_\_\_\_\_\_\_\_\_\_\_\_\_\_\_\_\_\_\_\_\_\_\_\_\_\_\_\_\_\_\_\_\_\_\_\_\_\_\_\_\_\_\_\_\_\_\_\_\_\_\_\_\_\_\_\_\_\_\_\_\_\_\_\_\_\_\_\_\_\_\_\_\_\_\_\_\_\_\_\_\_\_\_\_\_\_\_\_\_\_\_\_\_\_\_\_\_\_\_\_\_\_\_\_\_\_\_\_

\_\_\_\_\_\_\_\_\_\_\_\_\_\_\_\_\_\_\_\_\_\_\_\_\_\_\_\_\_\_\_\_\_\_\_\_\_\_\_\_\_\_\_\_\_\_\_\_\_\_\_\_\_\_\_\_\_\_\_\_\_\_\_\_\_\_\_\_\_\_\_\_\_\_\_\_\_\_\_\_\_\_\_\_\_\_\_\_\_\_\_\_\_\_\_\_\_\_\_\_\_\_\_\_\_\_\_\_\_\_\_\_\_\_

\_\_\_\_\_\_\_\_\_\_\_\_\_\_\_\_\_\_\_\_\_\_\_\_\_\_\_\_\_\_\_\_\_\_\_\_\_\_\_\_\_\_\_\_\_\_\_\_\_\_\_\_\_\_\_\_\_\_\_\_\_\_\_\_\_\_\_\_\_\_\_\_\_\_\_\_\_\_\_\_\_\_\_\_\_\_\_\_\_\_\_\_\_\_\_\_\_\_\_\_\_\_\_\_\_\_\_\_\_\_\_\_\_\_

\_\_\_\_\_\_\_\_\_\_\_\_\_\_\_\_\_\_\_\_\_\_\_\_\_\_\_\_\_\_\_\_\_\_\_\_\_\_\_\_\_\_\_\_\_\_\_\_\_\_\_\_\_\_\_\_\_\_\_\_\_\_\_\_\_\_\_\_\_\_\_\_\_\_\_\_\_\_\_\_\_\_\_\_\_\_\_\_\_\_\_\_\_\_\_\_\_\_\_\_\_\_\_\_\_\_\_\_\_\_\_\_\_\_